## **VIDI-AC-2CS Access Controller/ Reader**

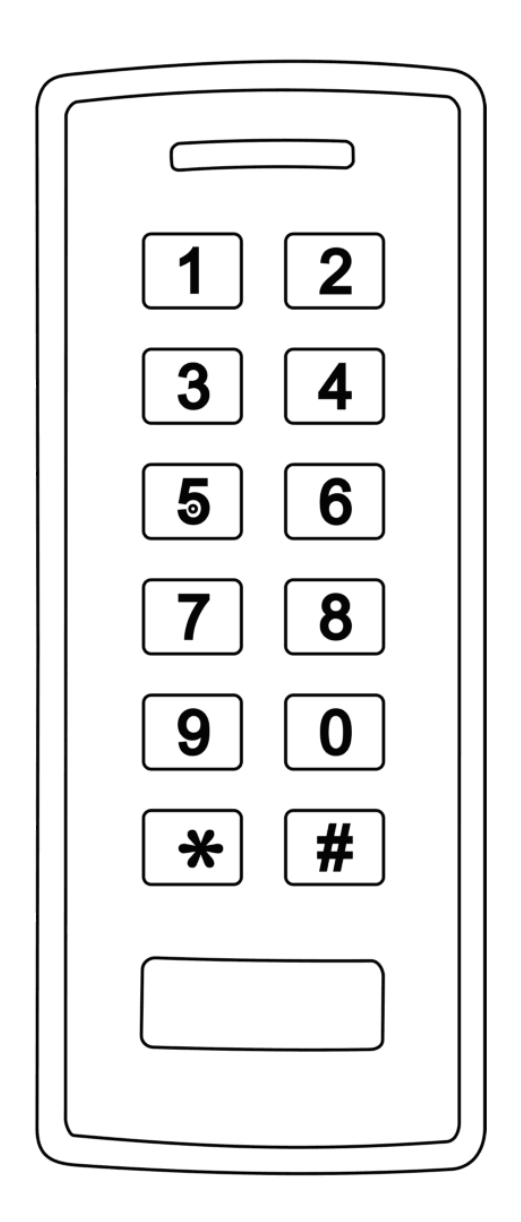

## **User Manual**

# **CONTENTS**

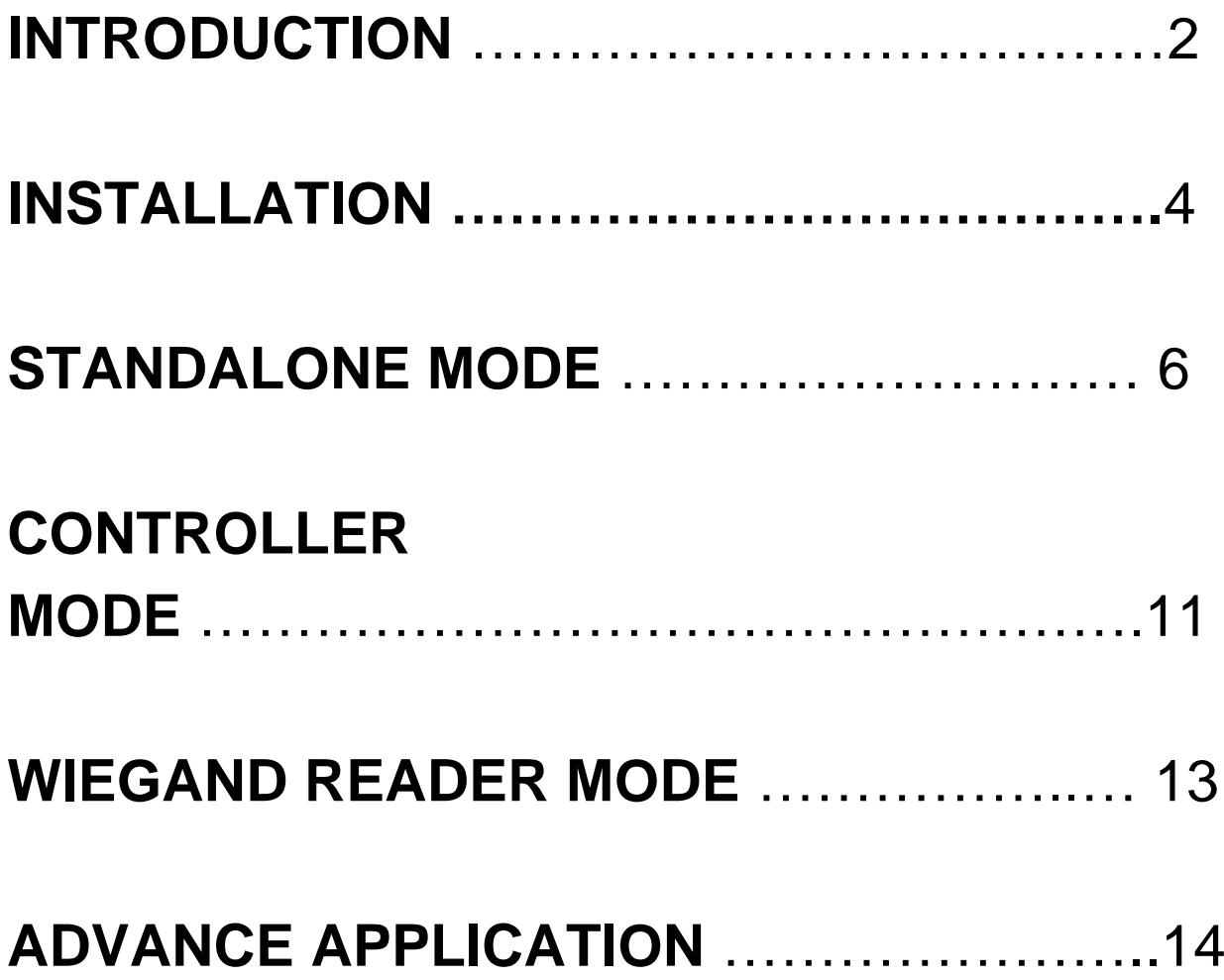

# **INTRODUCTION**

The VIDI-AC-2CS is a single door multifunction standalone access controller or a Wiegand output reader. It uses Atmel MCU assuring stable performance. The operation is very user-friendly, and low-power circuit makes it long service life.

The VIDI-AC-2CS supports 1,000 users (998 common users + 2 panic users), all user data can be transferred from one to another (Max 10pcs). It supports multi access modes in either card access, PIN access, Card + PIN access, or multi cards/PINs access. It has extra features including block enrollment, interlocked, Wiegand 26~37 bits interface…etc.

## **Features**

- Waterproof, conforms to IP66
- One relay, keyboard programmer
- 1,000 users (998 common users + 2 panic users)
- PIN length: 4~6 digits
- Card type: reads 125KHz EM card
- Wiegand 26~37 bits input & output
- Can be used as Wiegand reader with LED & Buzzer output
- Card block enrolment
- Tri-colour LED status display
- Integrated alarm & buzzer output
- Pulse mode, Toggle mode
- User data can be transferred
- 2 devices can be interlocked for 2 doors
- Built in light dependent resistor (LDR) for anti tamper
- Backlit keypad
- Low temperature resistance(-40℃)

## **Specifications**

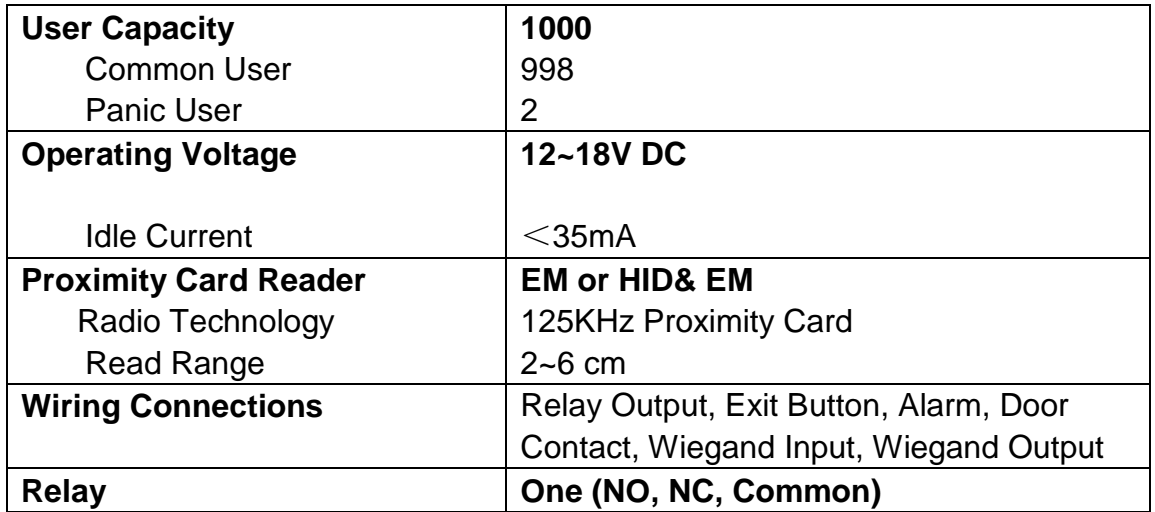

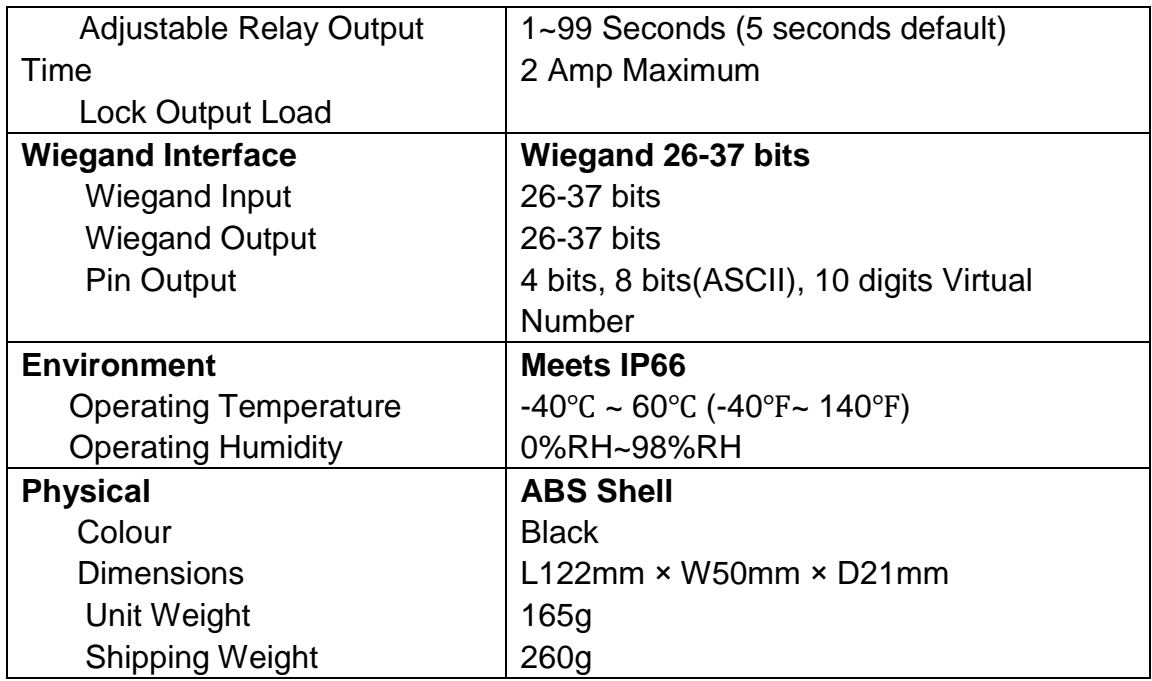

## **Carton Inventory!!!**

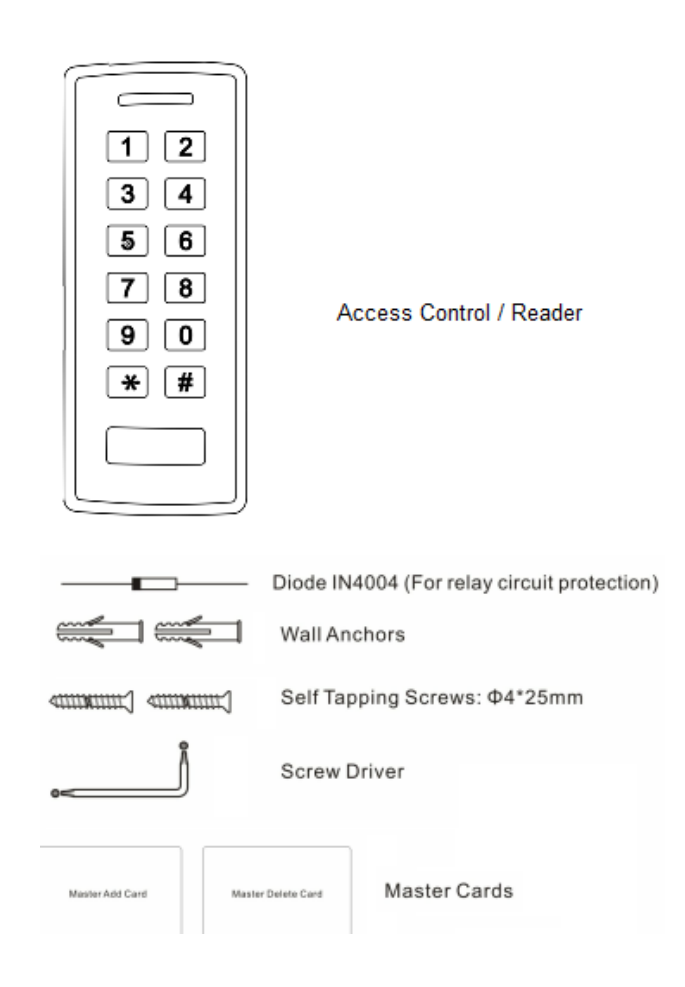

# **INSTALLATION**

- Remove the back cover from the unit
- Drill 2 holes(A,C) on the wall for the screws and one hole for the cable
- Knock the supplied rubber bungs to the screw holes $(A, C)$
- Fix the back cover firmly on the wall with 4 flat head screws
- Thread the cable through the cable hole(B)
- Attach the unit to the back cover

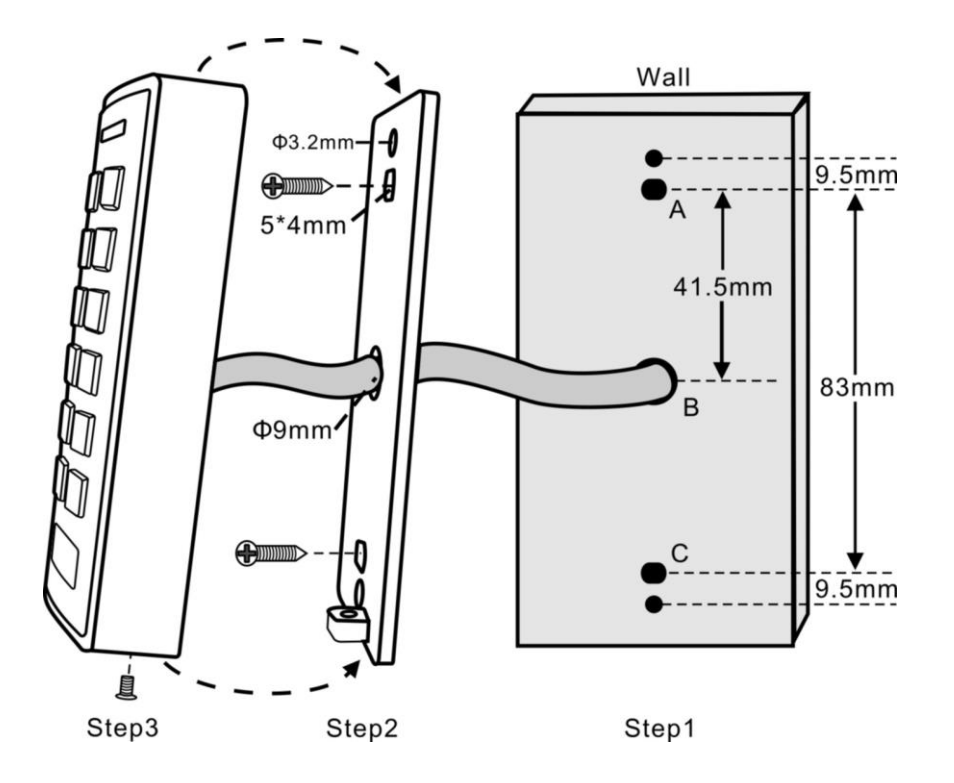

## **Wiring**

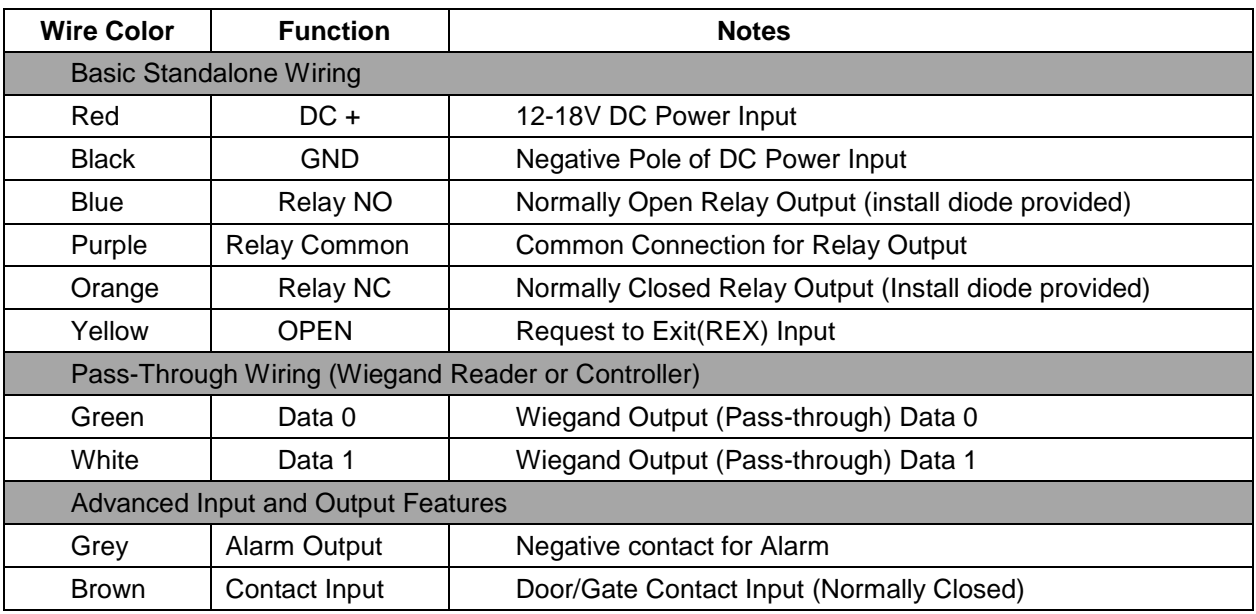

## **Sound and Light Indication**

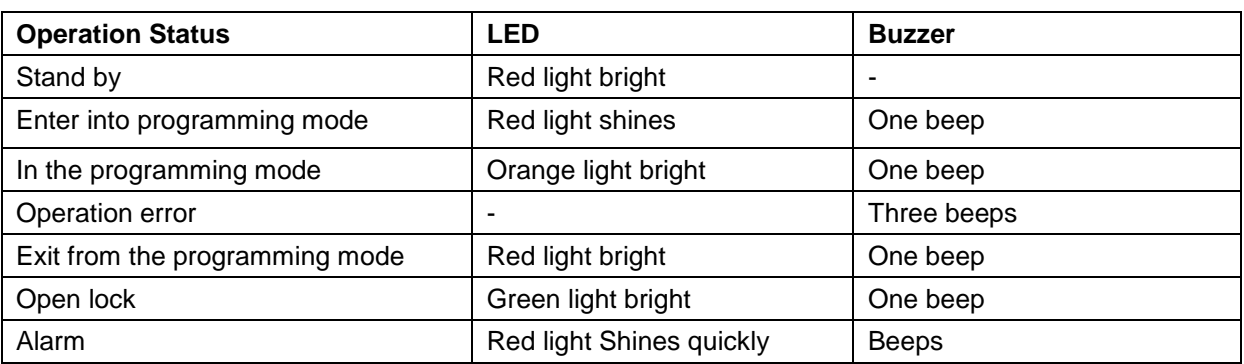

## **Basic Configure**

## **Enter and Exit Program mode**

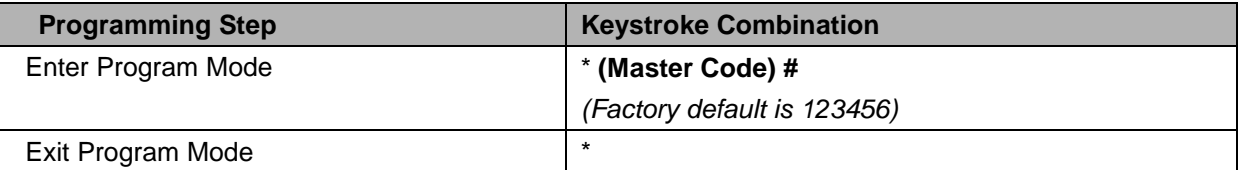

## **Set Master Code**

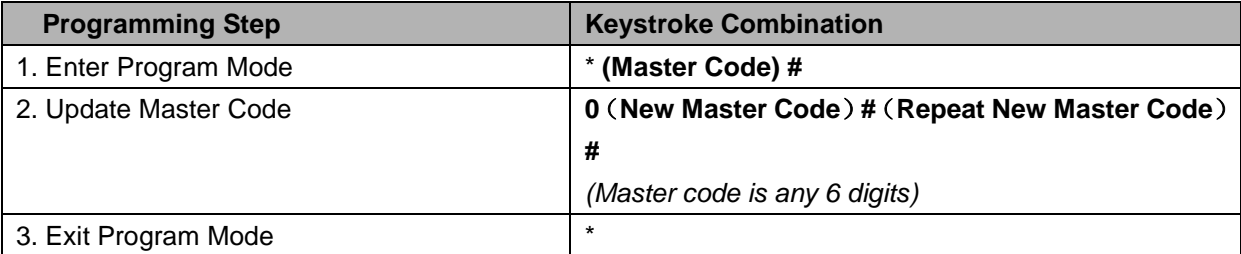

## **Set the Working Mode**

Notes: the device has 3 working modes: Standalone Mode, Controller Mode, Wiegand Reader Mode, choose the mode you use. (Factory default is Standalone Mode / Controller Mode)

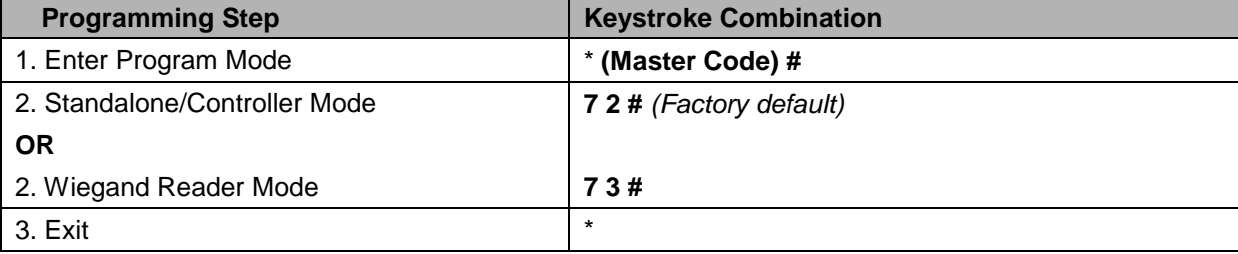

# **STANDALONE MODE**

Device can be worked as Standalone Reader for single door. (Factory default mode)---7 2 #

## **Connection Diagram**

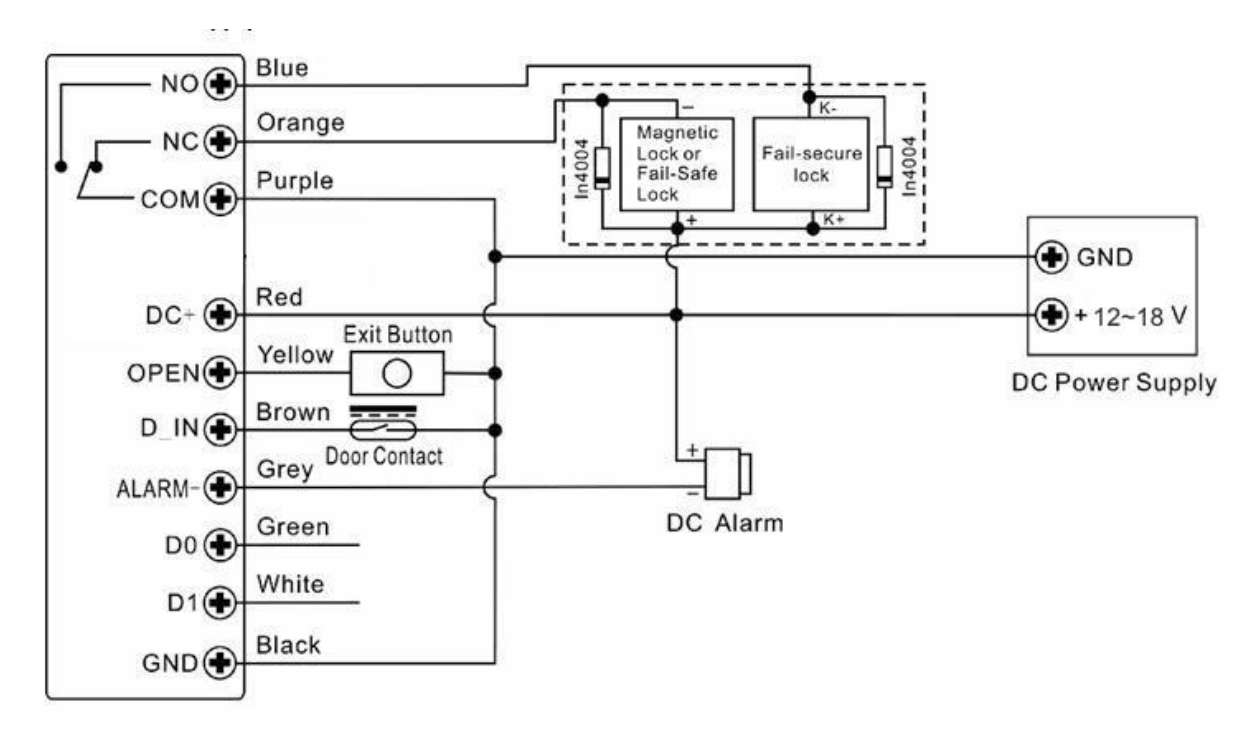

## **DC Power Supply:**

#### **Attention**:

Install a 1N4004 or equivalent diode is needed when use a common power supply, or the keypad might be damaged. (1N4004 is included in the packing)

#### **Access Control Power Supply:**

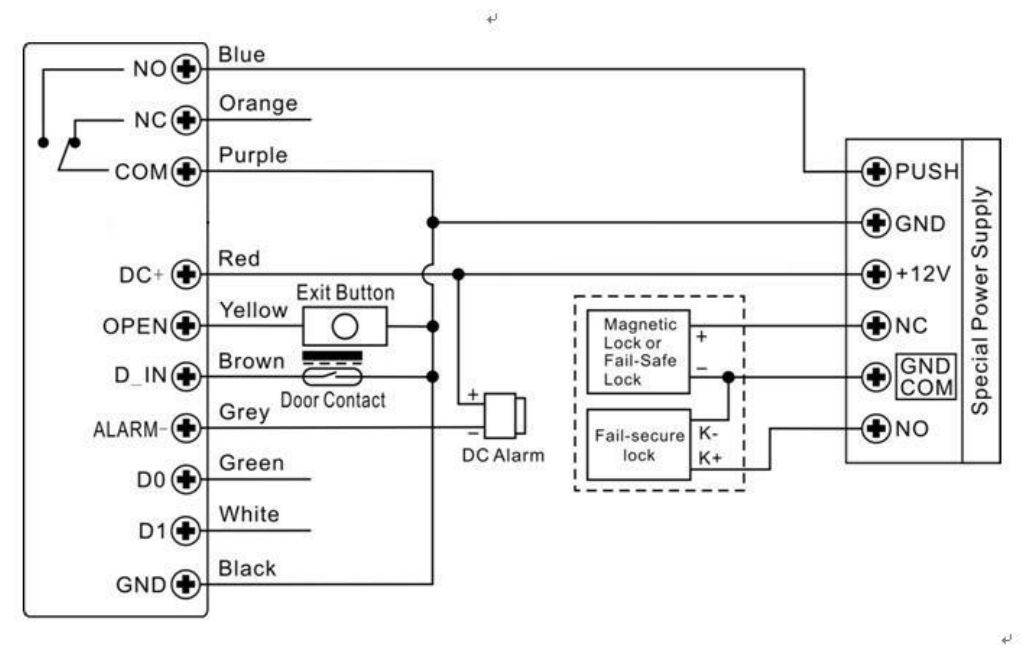

## **Programming**

Programming will vary depending on access confirguration. Follow the instructions according to your access configuration.

#### **Notes:**

- **User ID number**: Assign a user ID to the access card / PIN in order to track it. The common user ID number can be any number fom 0~997, the panic user ID is from 998~999. IMPORTANT: User IDs do not have to be proceeded with any leading zeros. Recording of User ID is critical. Modifications to the user require the User ID be available.
- **Proximity Card**: Any 125KHz industry standard 26 bits EM card
- **PIN:** Can be any 4~6 digits except 8888 which is reserved.

#### **Add Common Users**

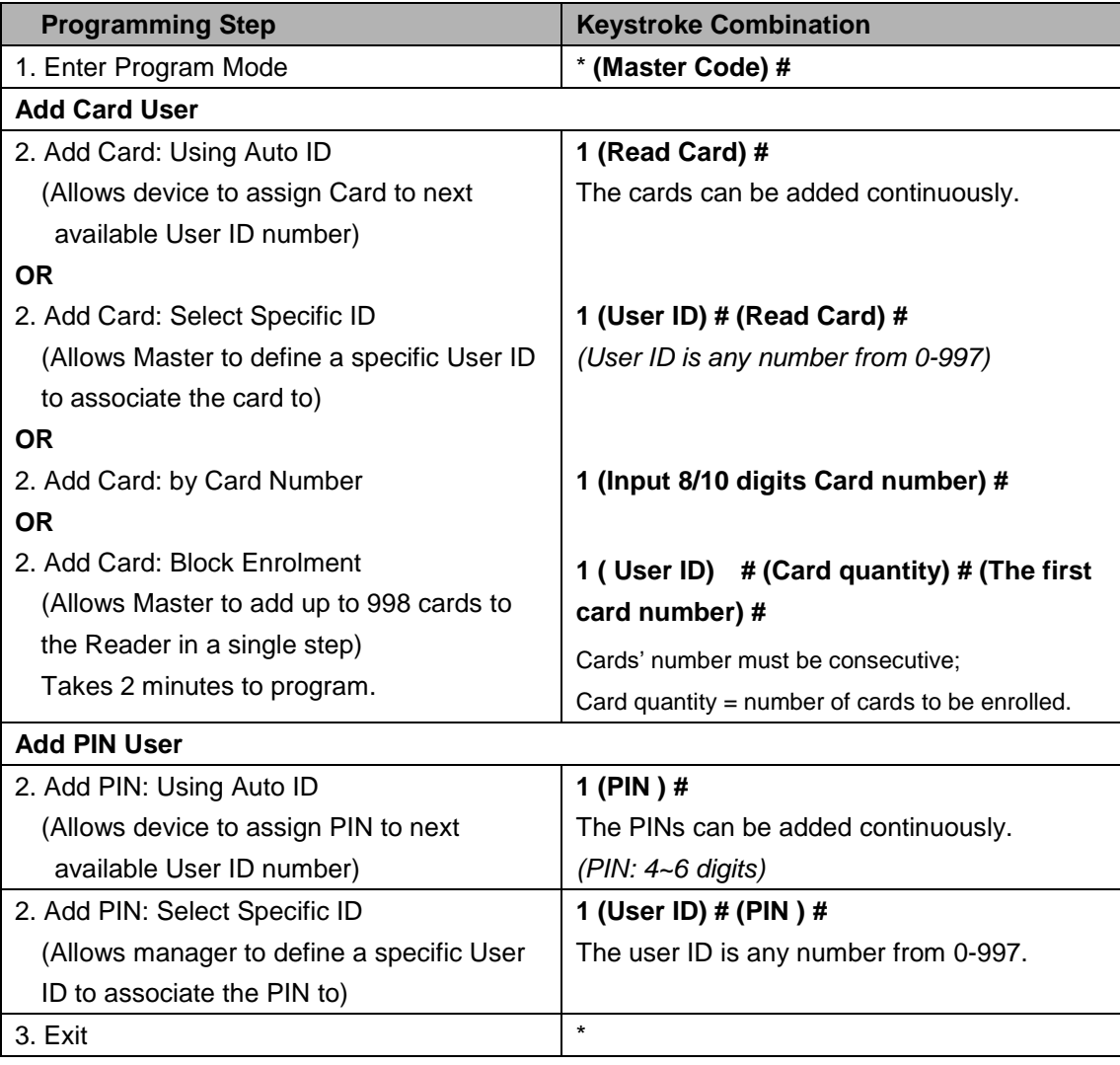

## **Add Panic Users**

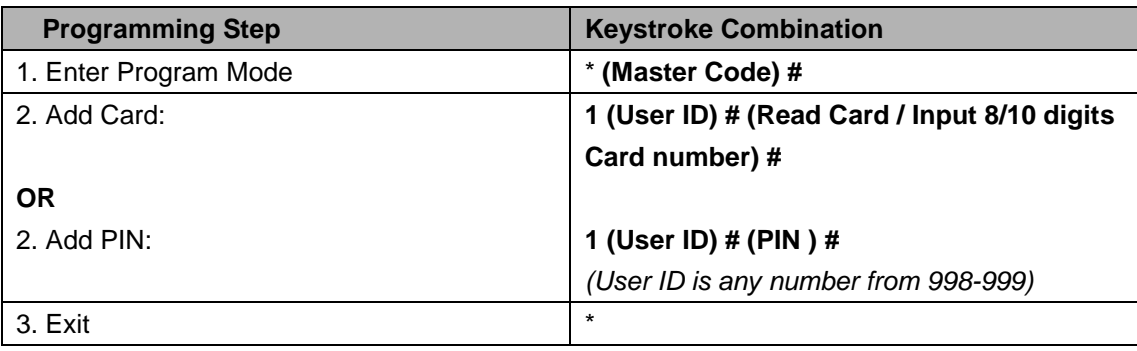

## **Change PIN Users**

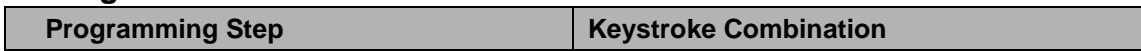

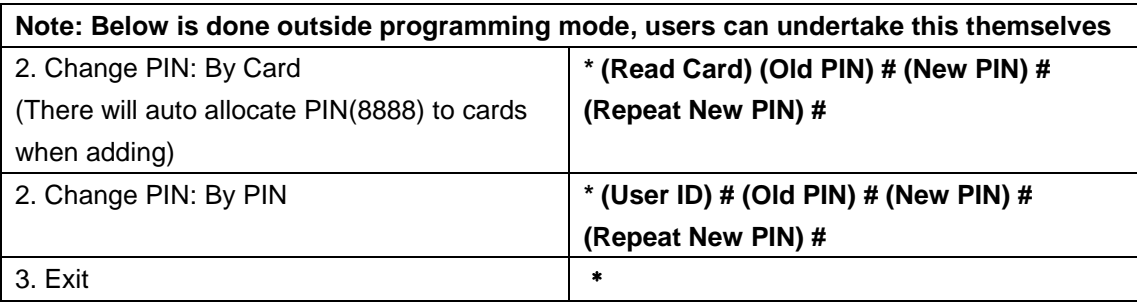

## **Delete Users**

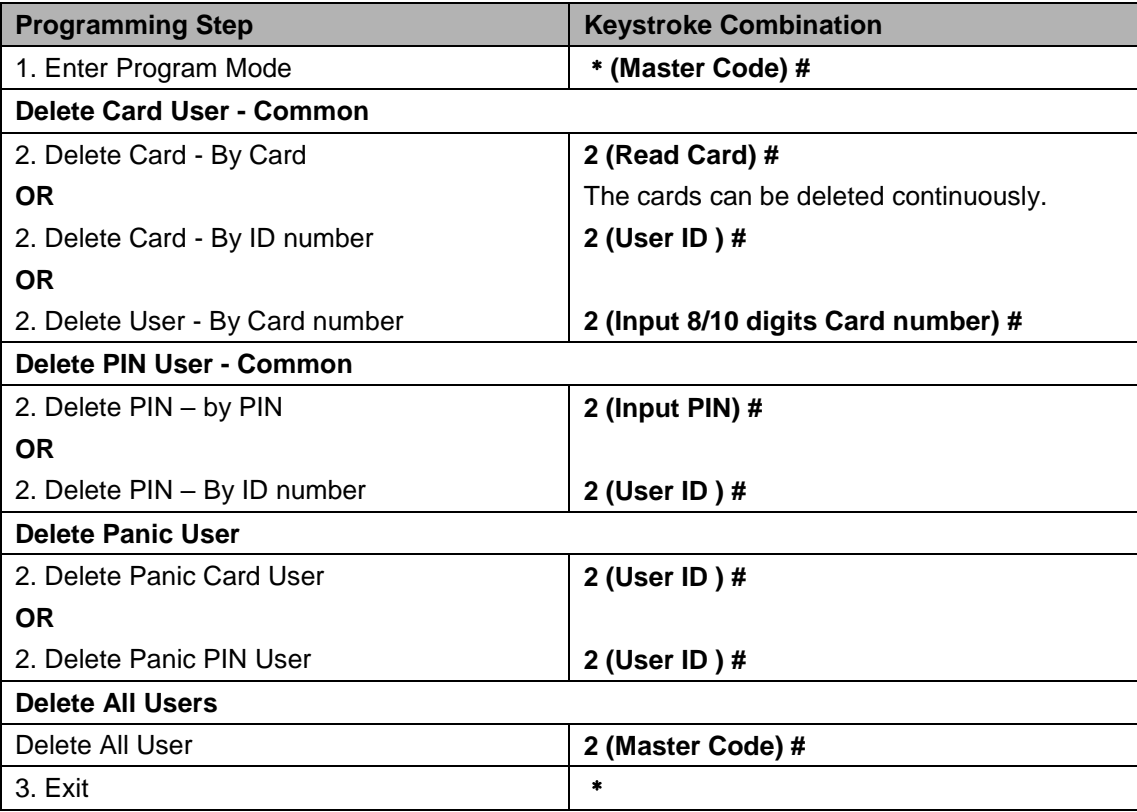

## **Set Relay Configuration**

The relay configuration sets the behaviour of the output relay on activation.

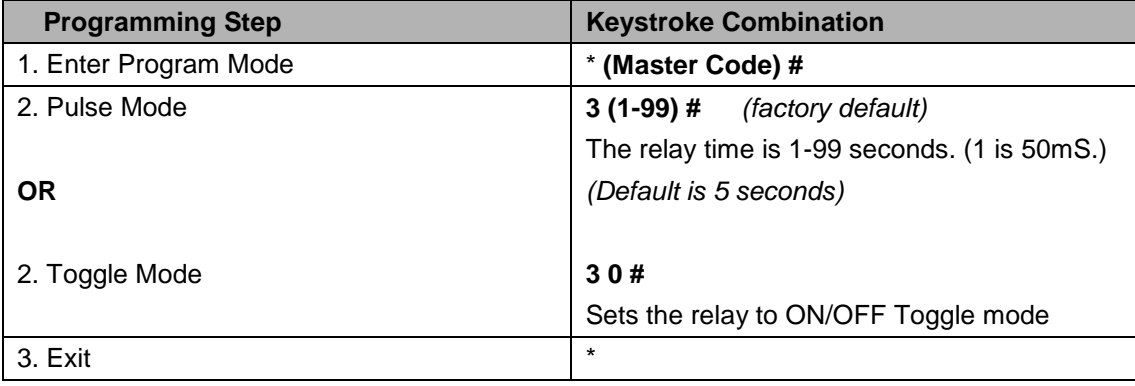

## **Set Access Mode**

For Multi cards/ PINs access mode, the interval time of reading cards/inputting PINs can not exceed 5 seconds, or else, the device will exit to standby automatically.

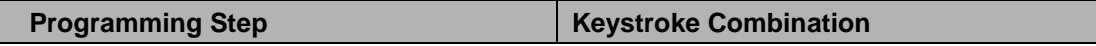

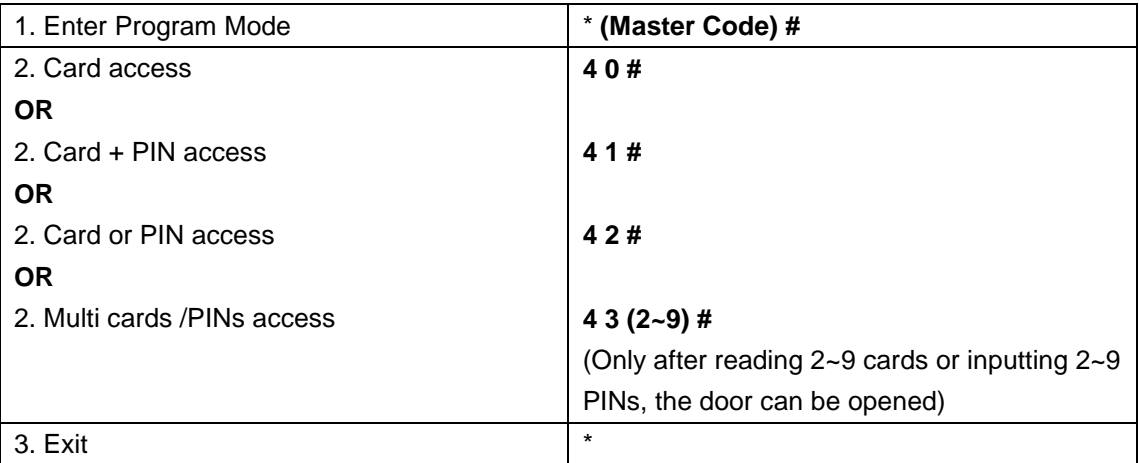

## **Set Strike-out Alarm**

The strike-our alarm will engage after 10 failed card attempts (Factory is OFF). It can be set to deny access for 10 minutes after engaging or disengage only after entering a valid card/PIN or Master code.

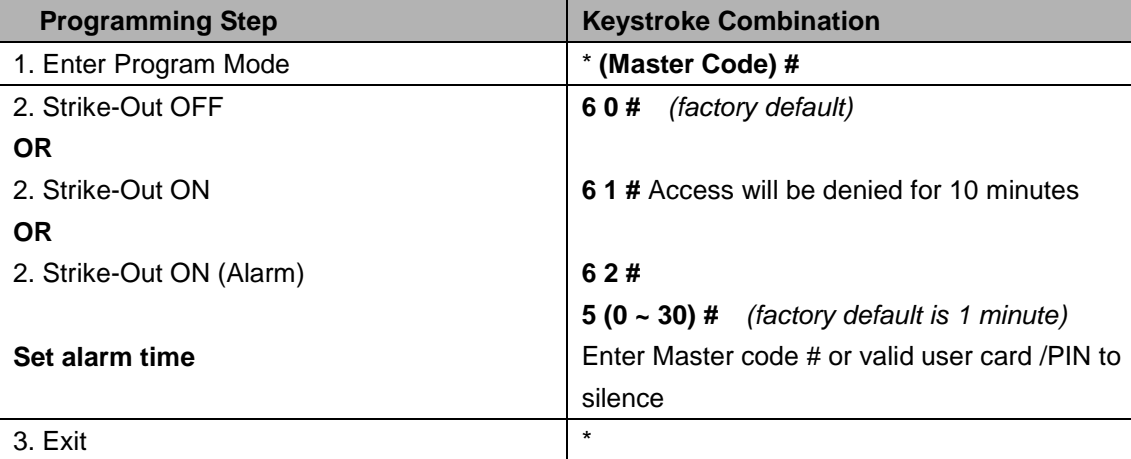

## **Set Audible and Visual Response**

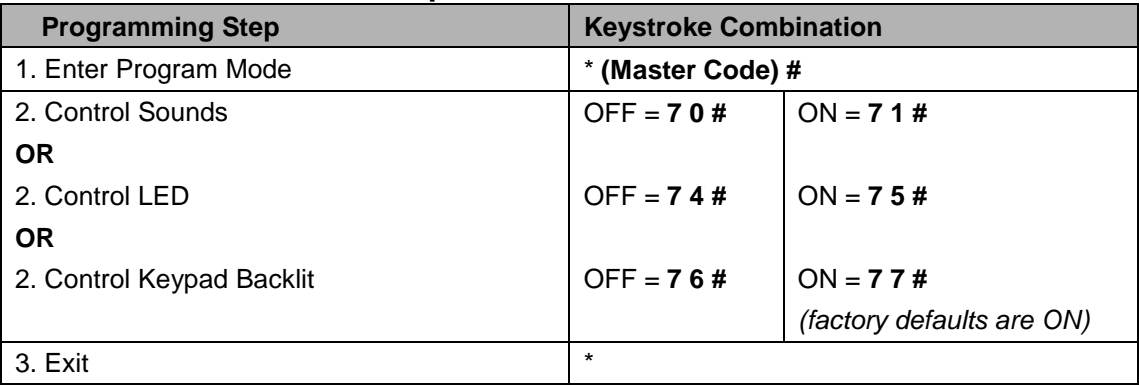

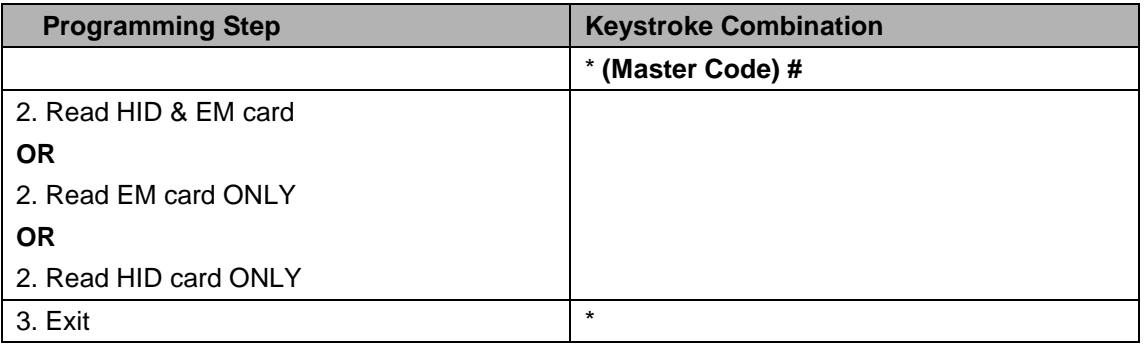

#### **Master Cards Usage**

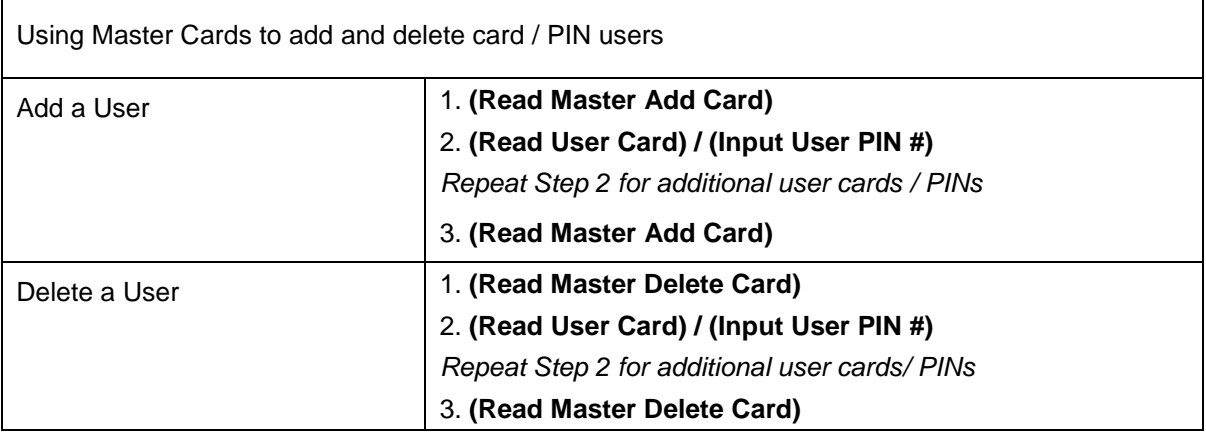

## **Users Operation & Reset to Factory Default**

- Open the door: Read valid user card or inputting valid user PIN
- Remove Alarm: Read valid user card or inputting valid user PIN, or input Master Code #

- **To reset to factory default & Add Master Cards**: power off, press the Exit Button, hold it and power on, there will be two beeps, and the LED light turns into yellow, release the exit button, then read any two 125KHz EM cards or HID cards, the LED will turn into red, means reset to factory default successfully. Of the two cards reading, the 1<sup>st</sup> one is Master Add Card, the  $2<sup>nd</sup>$  one is the Master Delete Card.

#### **Remarks:**

①If no Master Cards added, must press the Exit Button for at least 10 seconds before release.

② Reset to factory default, the user's information is still retained.

## **CONTROLLER MODE**

Device can work as Controller, connected with the external Wiegand reader. (Factory default mode)---7 2 #

## **Connection Diagram**

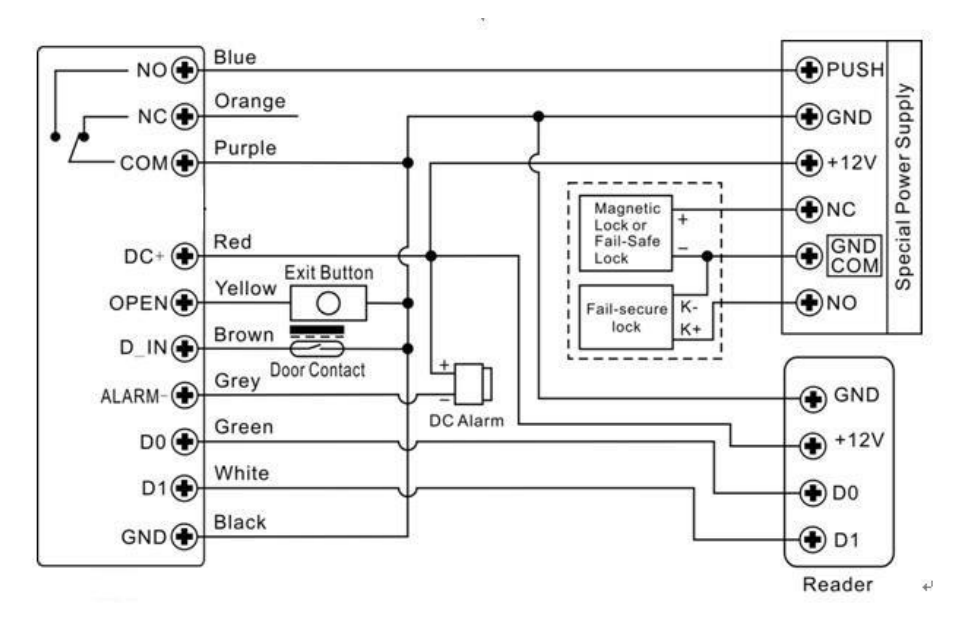

**Attention**: Install a 1N4004 or equivalent diode is needed when use a common power supply, or the reader might be damaged. (1N4004 is included in the packing)

## **Set Wiegand Input Formats**

Please set the Wiegand input formats according to the Wiegand output format of the external Reader.

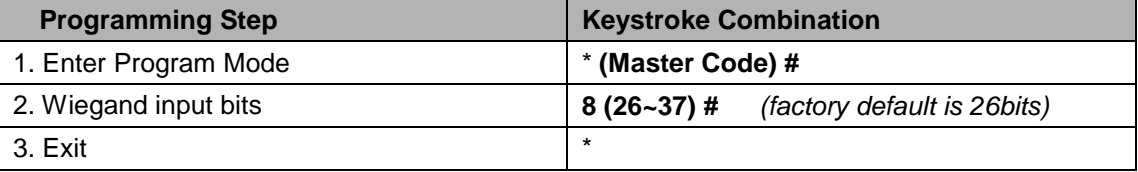

## **Programming**

## **- Basic Programming is the same as Standalone Mode**

## **- There are some exceptions for your attention:**

**Device Connected with External Card Reader:**

- If EM card reader or HID card reader: users can be added/deleted on either device or external reader.
- If Mifare reader: users **can only be** added/deleted on external reader.

## **Device Connected with Fingerprint Reader:**

For example:

Connect the fingerprint reader to device, it is of two steps to enroll the valid fingerprint.

Step 1: Add the Fingerprint (A) on fingerprint reader

Step 2: Add the same Fingerprint(A) on 2CS:

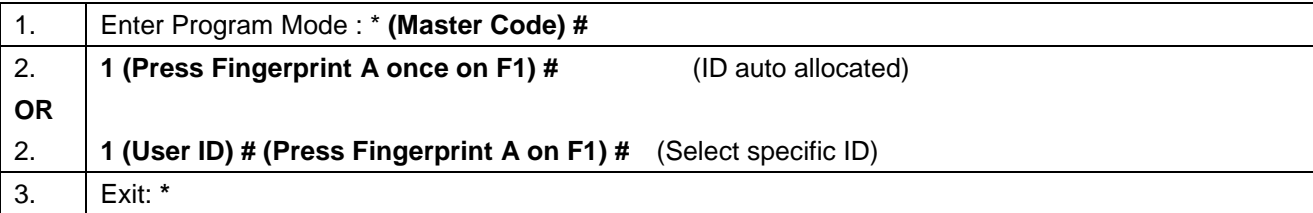

#### **2CS Connected with Keypad Reader:**

The keypad reader can be 4 Bits, 8 Bits (ASCII), or 10 Bits output format.

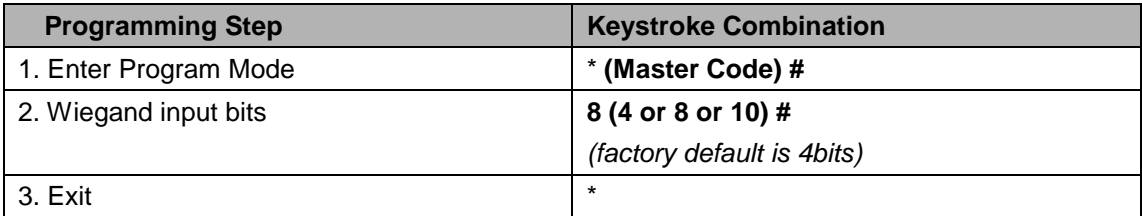

Choose the below operation according to the PIN output format of your reader.

**Remarks:** 4 means 4 bits, 8 means 8 bits, 10 means 10 digits virtual number.

#### **Add PIN Users:**

To add PIN users, after enter into programming mode on 2CS, PIN(s) can be input/ added on either 2CS controller or the external Keypad Reader.

**Delete PIN Users:** the same way as add users.

# **WIEGAND READER MODE**

2CS can work as Standard Wiegand Reader, connected to the third party Controller--- 7 3 #

#### **Notes:**

2CS reads EM card only.

## **Connection Diagram**

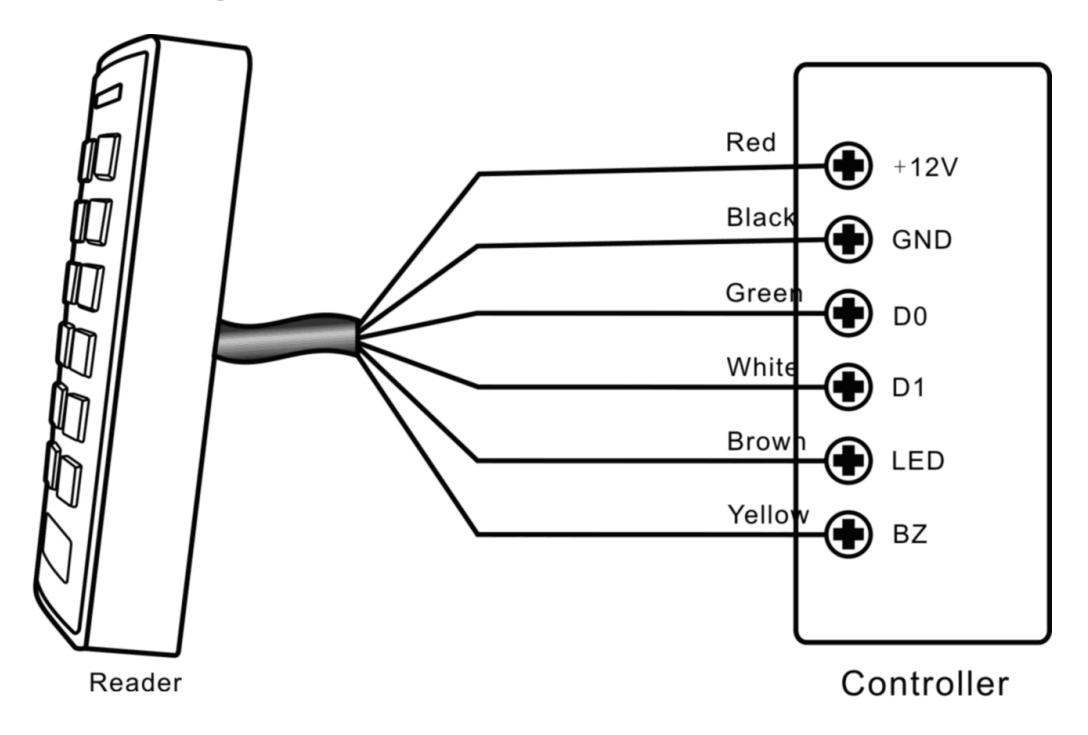

#### **Notes:**

 When set into Wiegand Reader mode, nearly all settings in Controller Model will become invalid. And Brown & Yellow wires will be redefined as below:

-Brown wire: Green LED light control

-Yellow wire: Buzeer control

• If you need to connect Brown/Yellow wires:

When the input voltage for LED is low, the LED will turn into Green; and when the input voltage for Buzzer is low, it will sound.

## **Set Wiegand Output Format**

Please set the Wiegand output format of Reader according to the Wiegand intput format of the Controller.

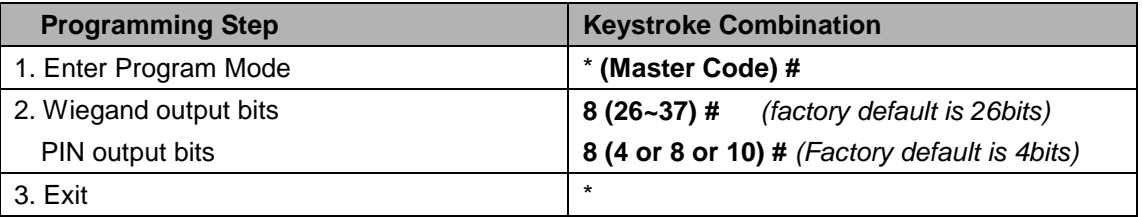

# **ADVANCE APPLICATION**

## **User Information Transfer**

The 2CS supports the User Information Transfer function, and the enrolled user (cards, PINs) can be transferred from one (let's name it Master Unit) to another (let's name it Accept Unit). Maximum 10pcs accepts units can be transferred once.

Connection Diagram:

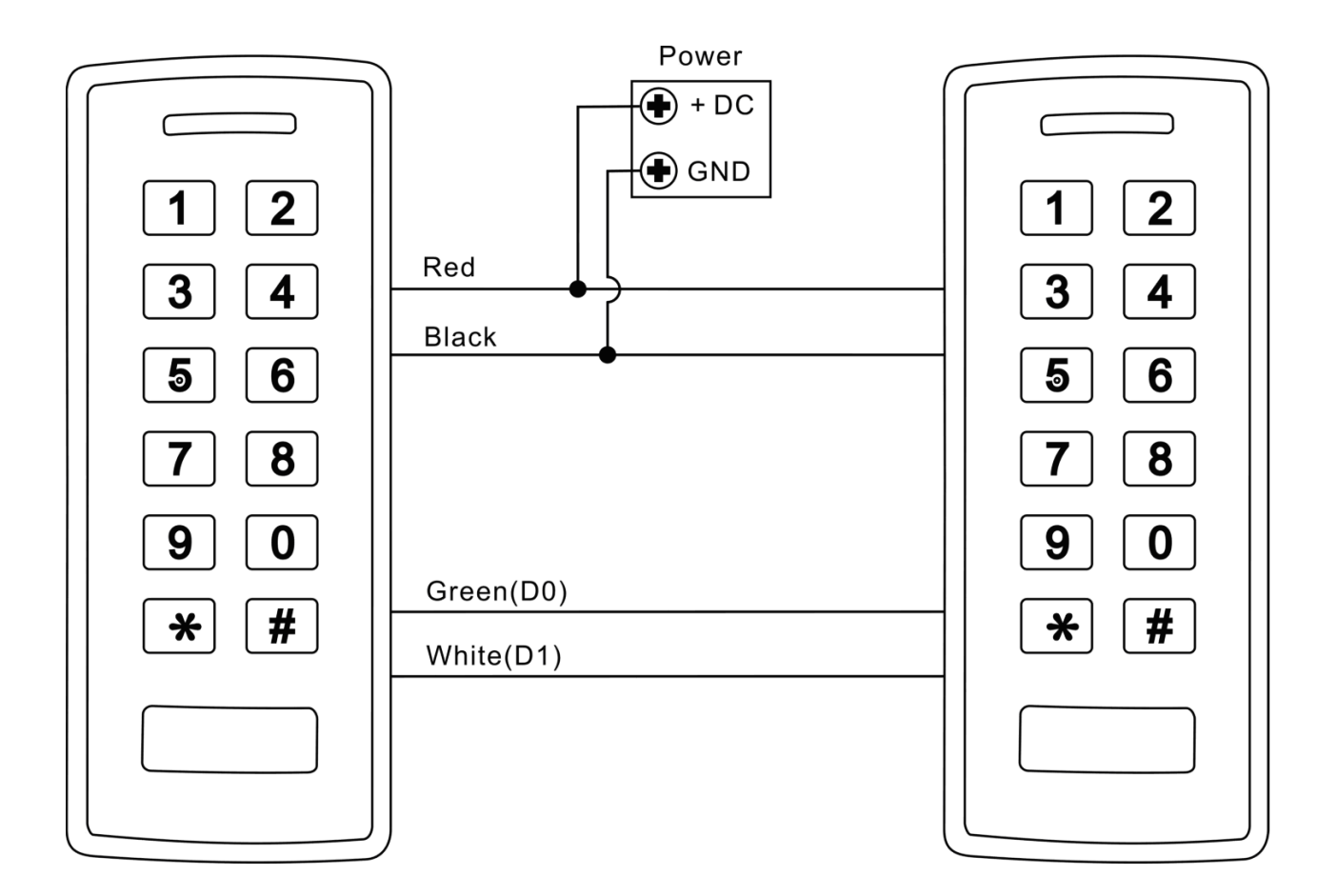

## **Remarks:**

- The Master units and Accept units must be 2CS or other compatible.
- The Master Code of the Master Unit(s) and the Accept Unit(s) must be set to the same.
- Program the transfer operation on Master Unit only.
- If the Accept Unit(s) are already with the users enrolled, it will be covered after transferring.
- For full 1000 users enrolled, the transfer takes 3 minutes.

## **Set Transferring on Master Unit:**

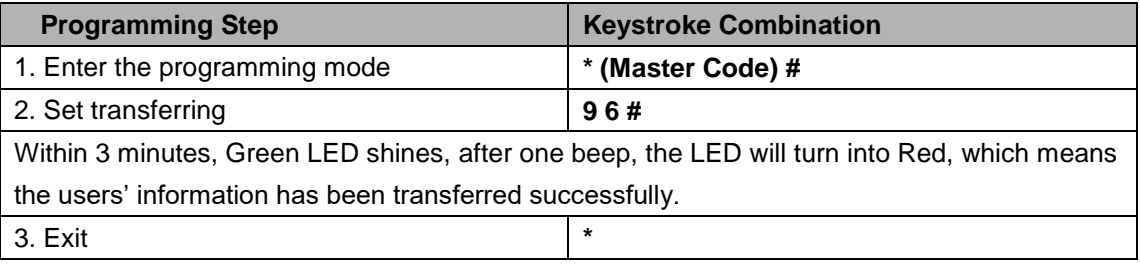

## **Interlock**

The 2CS supports the Interlock funciton. It is of two keypads for two doors, and mainly used for banks, prisons, and other places where a higher level security is required.

## **Connection Diagram:**

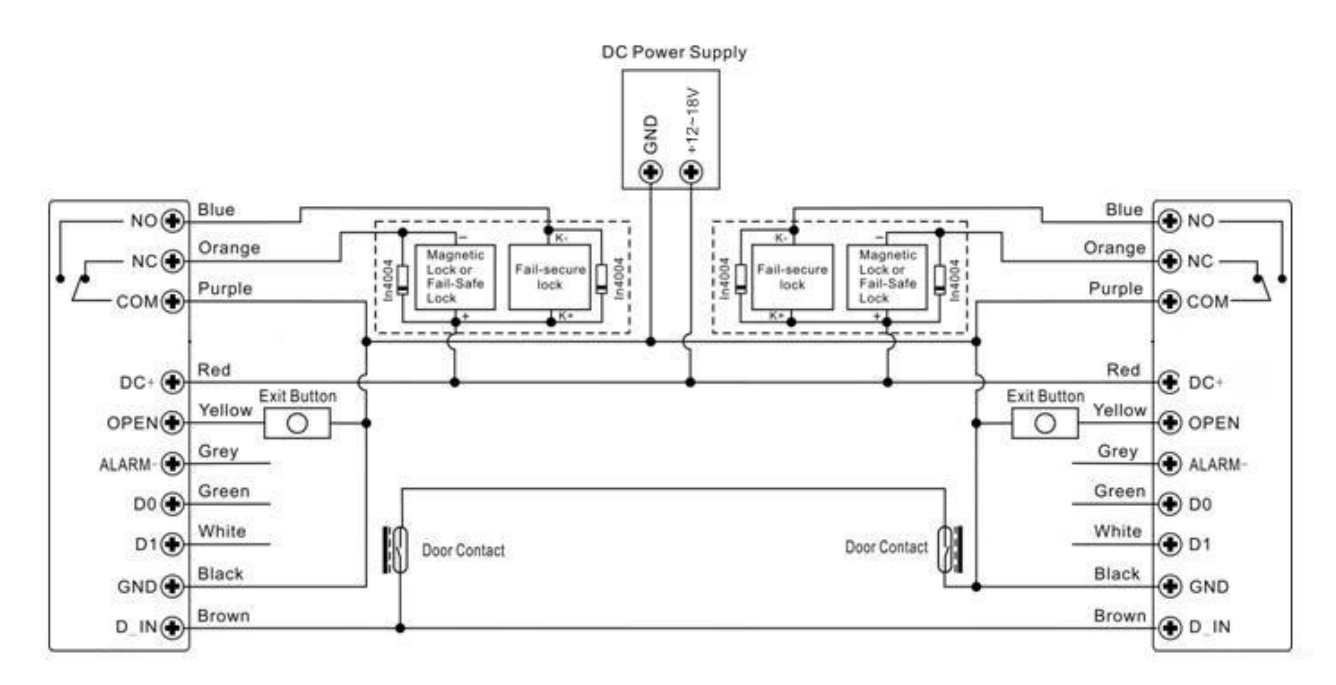

Remarks: The Door Contact must be installed and connected as the diagram.

## *Let's name the two 2CS Keypads as "A "and "B" for two doors "1" and "2"*

## **Step 1:**

Enroll the users on Keypad A, then transfer the users' information to Keypad B by "User Information Transfer" funciton.

## **Step 2:**

#### **Set both of the two readers (A and B) to Interlock function**

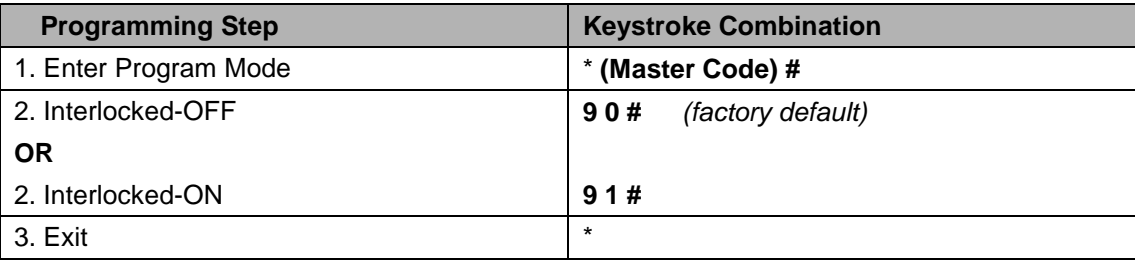

The interlock operation is finished,

When and only door 2 is closed, the user can read the valid card or input PIN on Reader A, door 1 will open; then when and only door 1 closed, read valid card or input PIN on Reader B, door 2 will open.

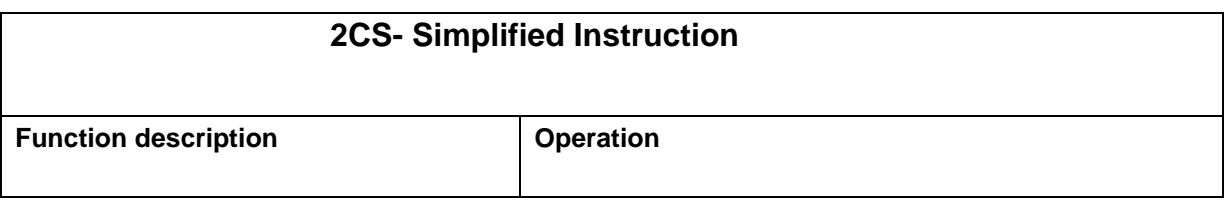

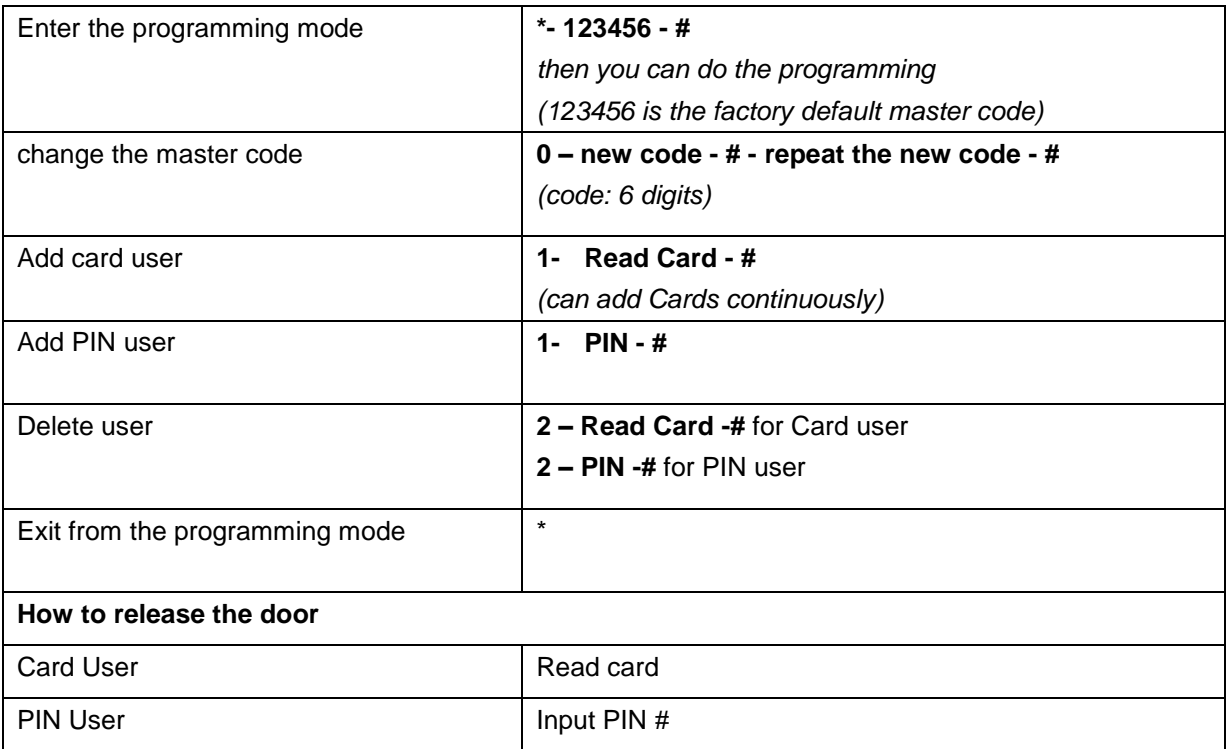